Министерство науки и высшего образования Российской Федерации<br>Федеральное государственное автономное образовательное учреждение<br>высшего образования<br>«Уральский федеральный университет имени первого Президента России Б.Н.

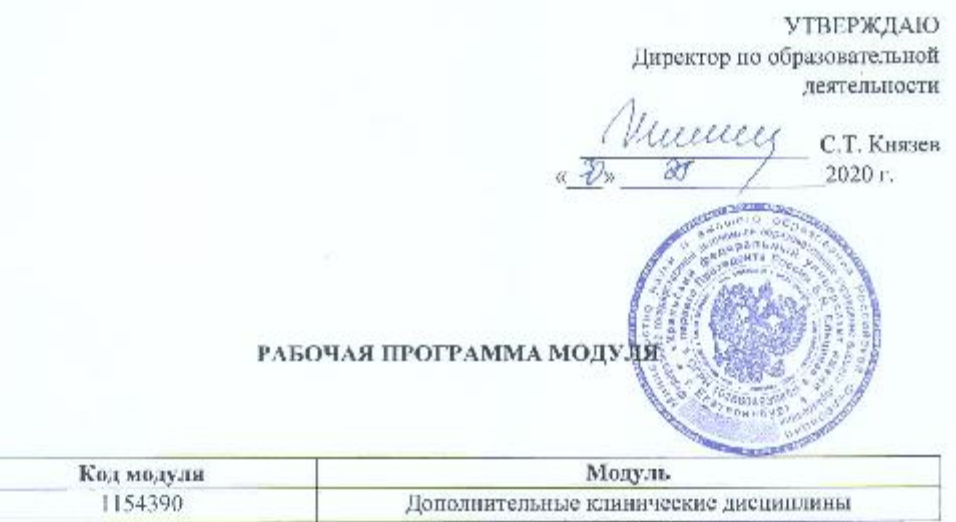

Екатеринбург, 2020

 $\,1$ 

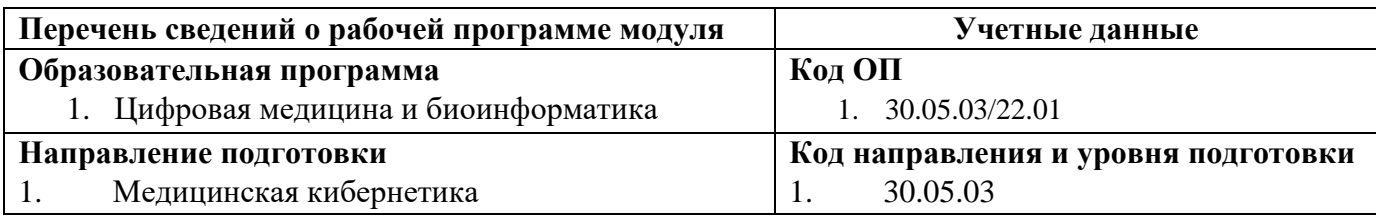

Программа модуля составлена авторами:

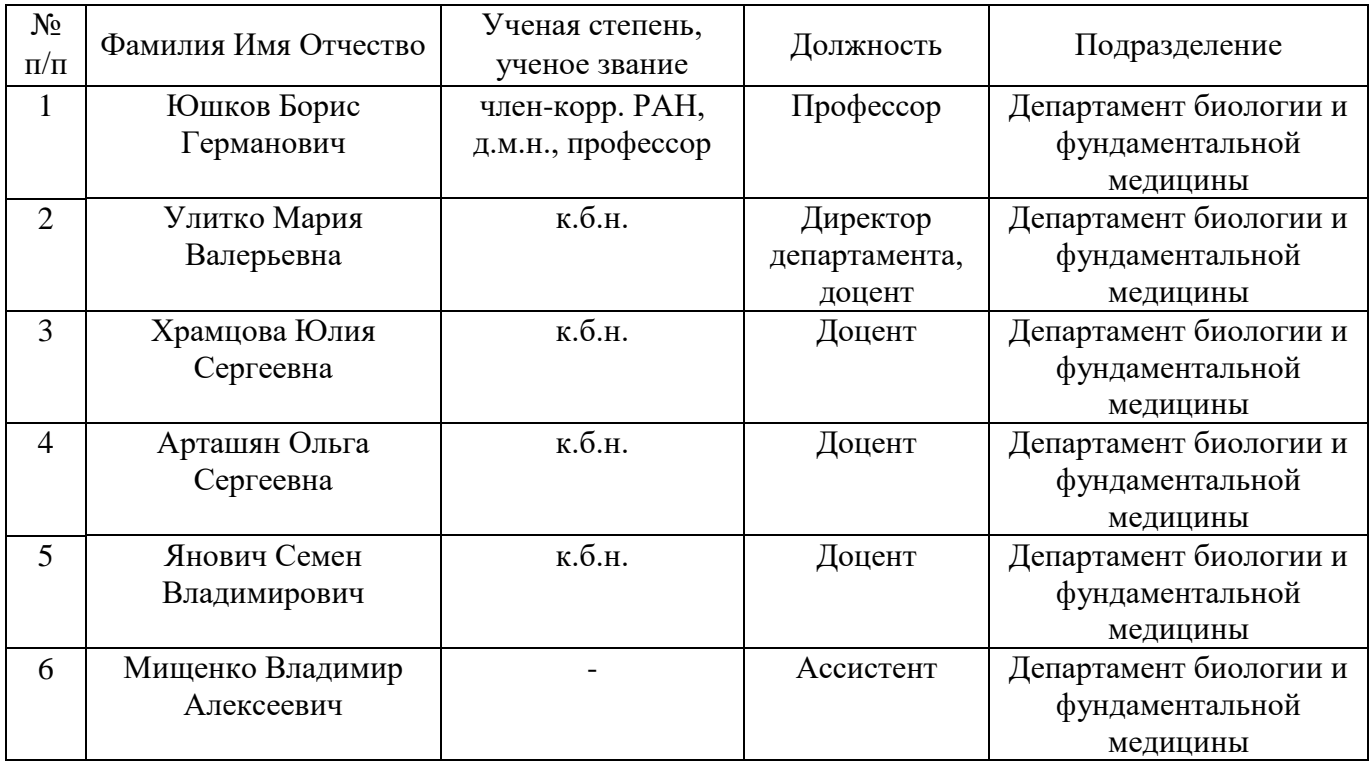

**Согласовано:**

Учебный отдел

Kara

## **1. ОБЩАЯ ХАРАКТЕРИСТИКА МОДУЛЯ**

#### **1.1. Аннотация содержания модуля**

Модуль «*Дополнительные клинические дисциплины*» относится к вариативной части учебного плана по выбору студента и направлен на достижение результатов образования: демонстрировать адекватный мировому уровень общей культуры, включая современное естественнонаучное знание; интегрироваться в национальную и мировую культуру, современное общество, проявлять гражданственность и социальную ответственность; осуществлять научнопроизводственную и проектную деятельность; осуществлять научно-исследовательскую деятельность.

### **1.2. Структура и объем модуля**

Таблица 1

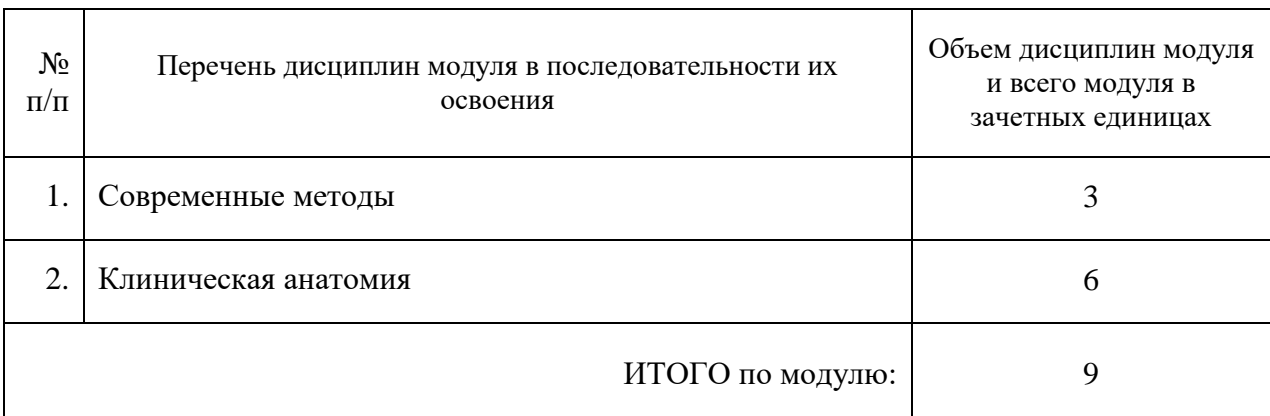

#### **1.3.Последовательность освоения модуля в образовательной программе**

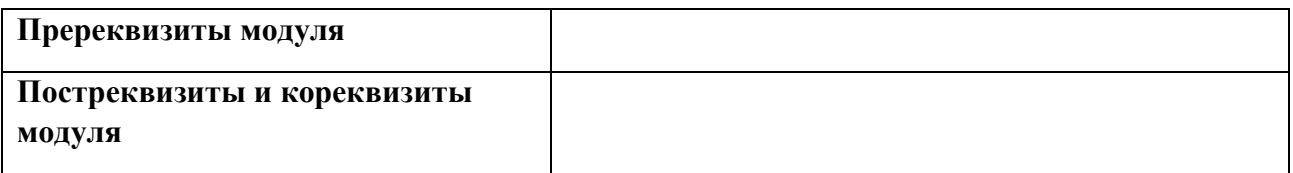

#### **1.4. Распределение компетенций по дисциплинам модуля, планируемые результаты обучения (индикаторы) по модулю**

Таблица 2

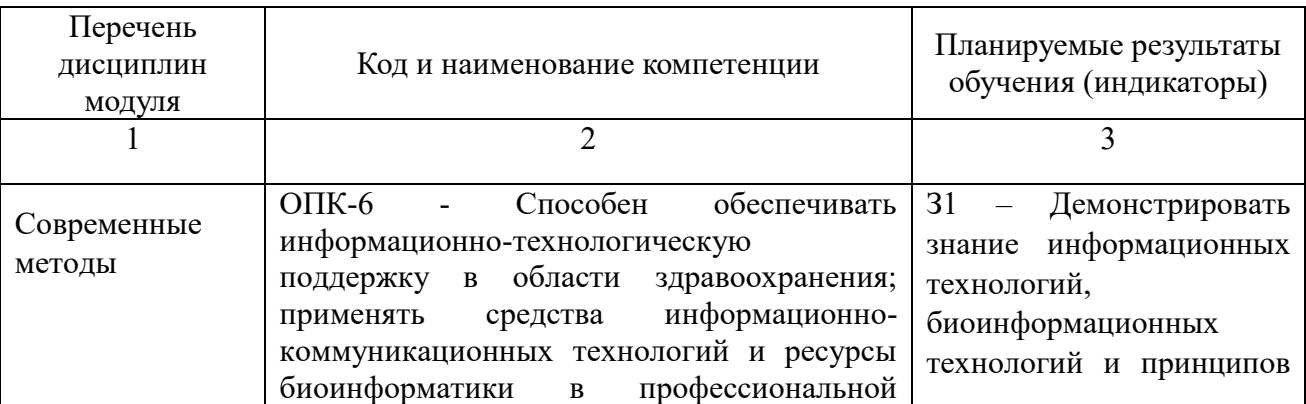

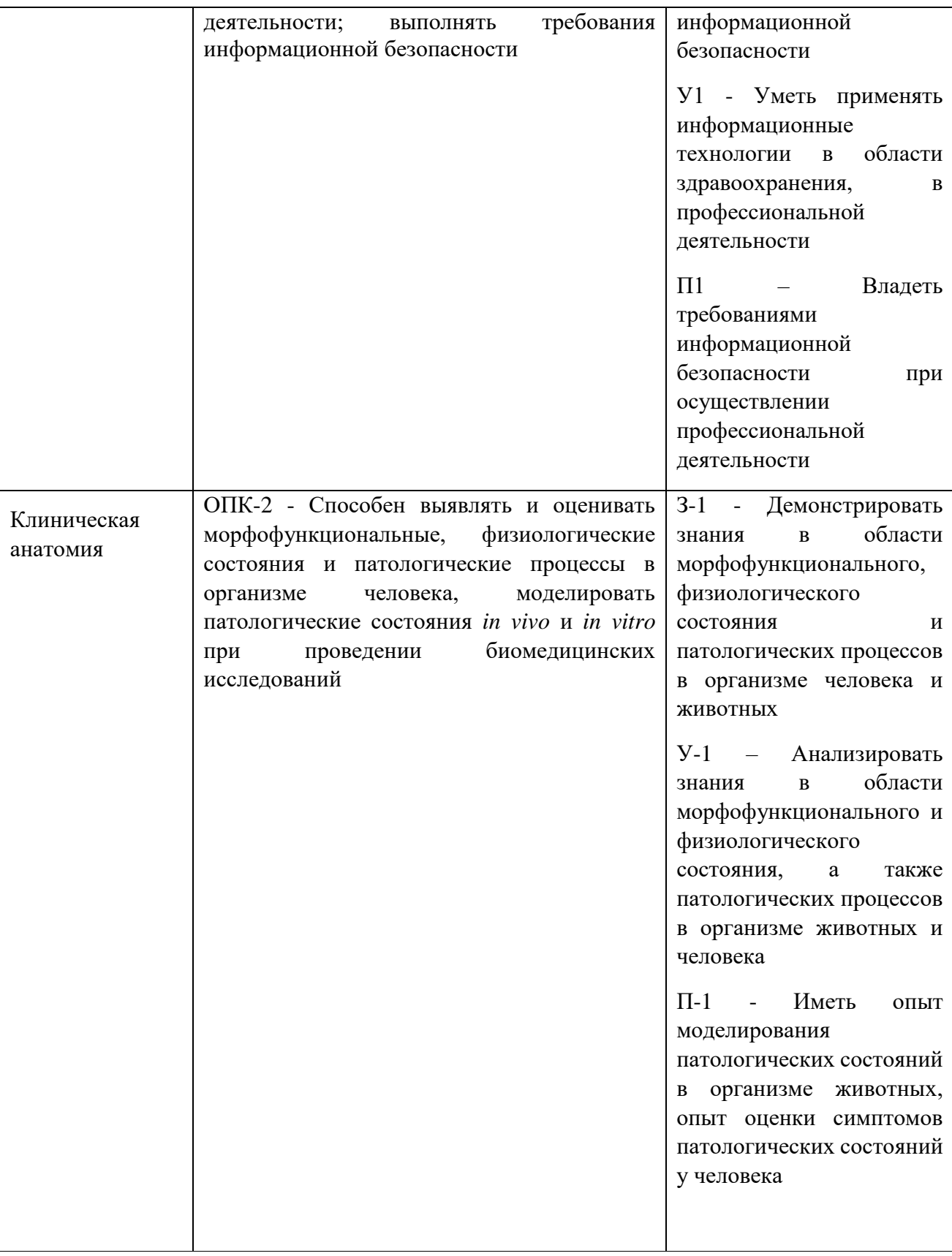

#### **1.5. Форма обучения**

Обучение по дисциплинам модуля может осуществляться очно.

# **РАБОЧАЯ ПРОГРАММА ДИСЦИПЛИНЫ**

## *Современные методы*

Рабочая программа дисциплины составлена авторами:

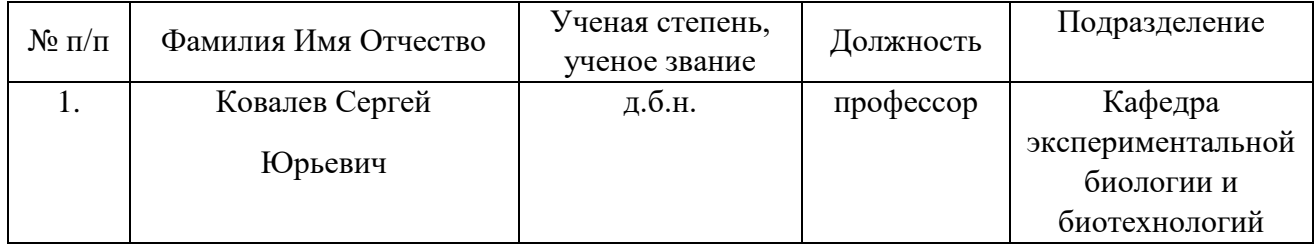

**Рекомендовано учебно-методическим советом института**

## **1. СОДЕРЖАНИЕ И ОСОБЕННОСТИ РЕАЛИЗАЦИИ ДИСЦИПЛИНЫ**

Авторы: Ковалев Сергей Юрьевич, К.б.н., профессор, Кафедра экспериментальной биологии и биотехнологий

1.1. Технологии реализации, используемые при изучении дисциплины модуля

Традиционная (репродуктивная) технология

#### **1.2. Содержание дисциплины**

Таблица 1.1

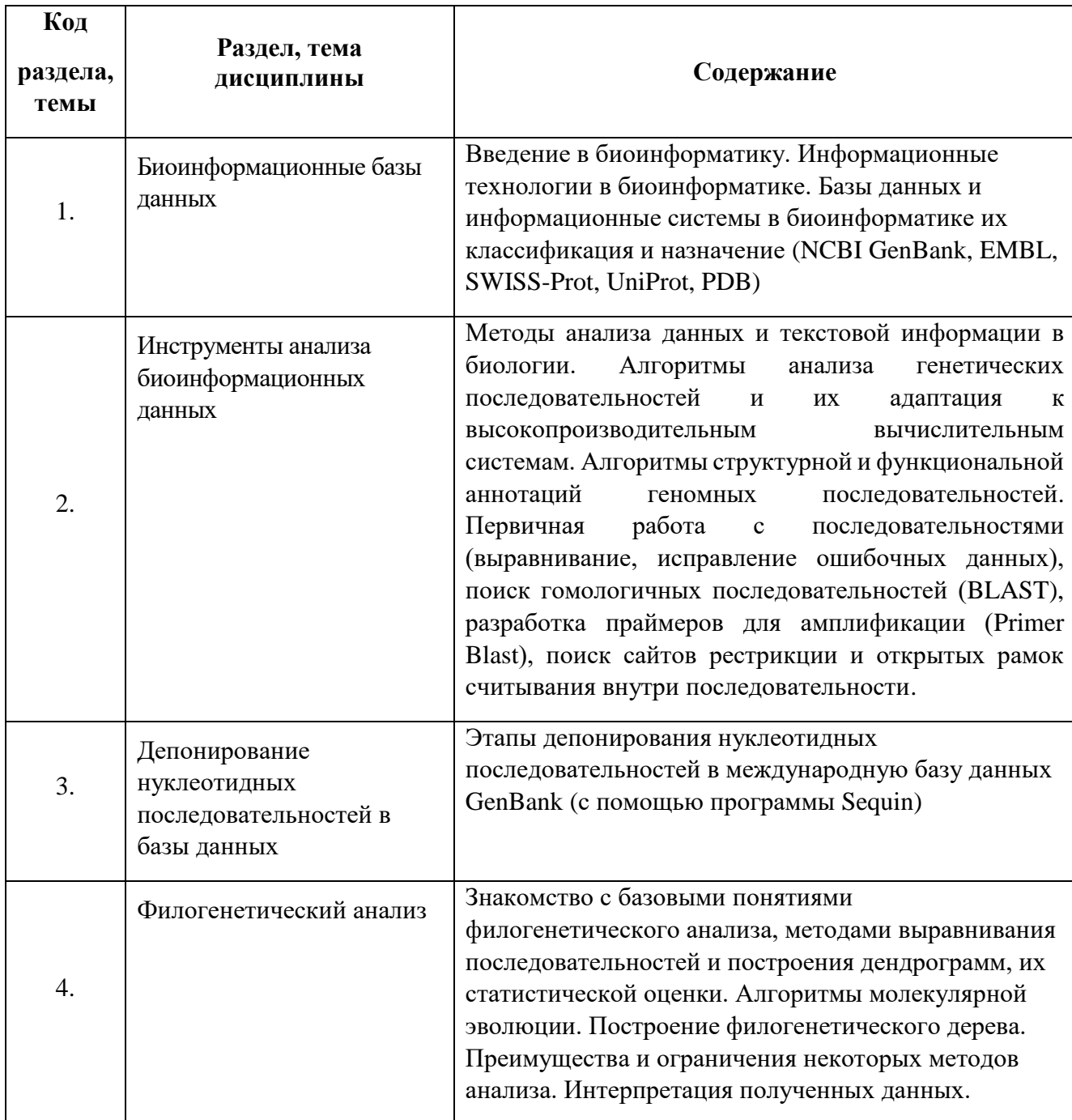

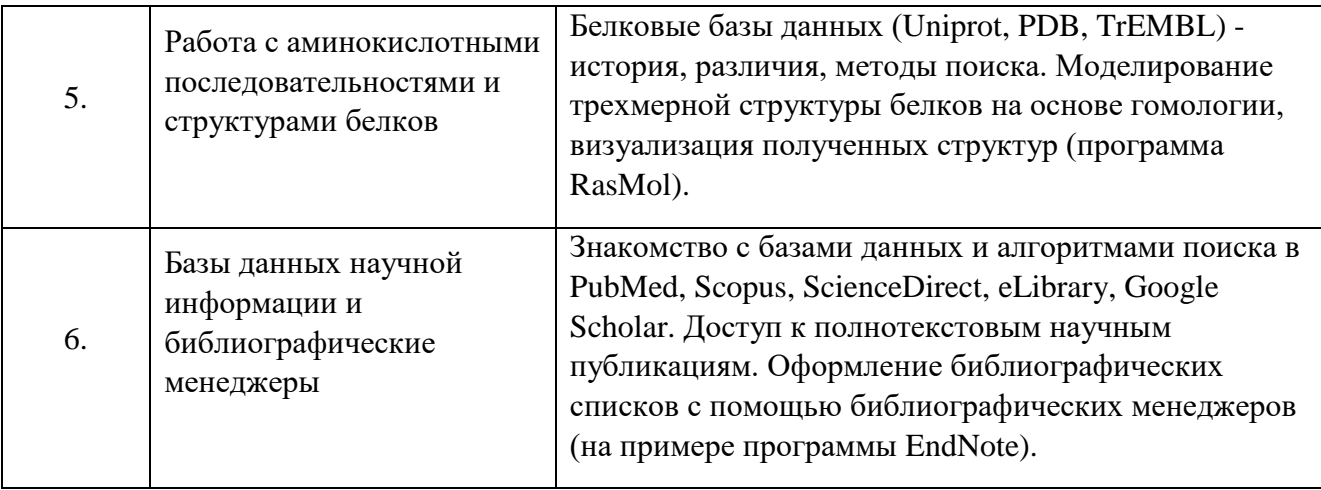

1.3. Программа дисциплины реализуется на государственном языке Российской Федерации.

## **2. УЧЕБНО-МЕТОДИЧЕСКОЕ И ИНФОРМАЦИОННОЕ ОБЕСПЕЧЕНИЕ ДИСЦИПЛИНЫ**

#### **Электронные ресурсы (издания)**

- 1. Леск А. Введение в биоинформатику М.: Бином. Лаборатория знаний, 2009. 324 c.
- 2. Никулина, А.В. Кривые титрования : учебное пособие / А.В. Никулина, Т.А. Кучменко. - Воронеж : Воронежский государственный университет инженерных технологий, 2011. - 151 с. - ISBN 978-5-89448-895-0 ; То же [Электронный ресурс]. - URL: http://biblioclub.ru/index.php?page=book&id=141918
- 3. Андрианов, А.М. Конформационный анализ белков: теория и приложения / А.М. Андрианов ; под ред. Г.В. Малаховой. - Минск : Белорусская наука, 2013. - 518 с. - ISBN 978-985-08-1529-3 ; То же [Электронный ресурс]. - URL: http://biblioclub.ru/index.php?page=book&id=142264
- 4. Мандель, Б.Р. Основы современной генетики : учебное пособие для учащихся высших учебных заведений (бакалавриат) / Б.Р. Мандель. - Москва ; Берлин : Директ-Медиа, 2016. - 334 с. : ил. - Библиогр. в кн. - ISBN 978-5-4475-8332-3 ; То же [Электронный ресурс]. - URL: http://biblioclub.ru/index.php?page=book&id=440752(19.12.2017).

#### **Печатные издания**

не предусмотрены

#### **Профессиональные базы данных, информационно-справочные системы**

не предусмотрены

#### **Материалы для лиц с ОВЗ**

Весь контент ЭБС представлен в виде файлов специального формата для воспроизведения синтезатором речи, а также в тестовом виде, пригодном для прочтения с использованием экранной лупы и настройкой контрастности.

#### **Базы данных, информационно-справочные и поисковые системы**

не предусмотрены

## **3. МАТЕРИАЛЬНО-ТЕХНИЧЕСКОЕ ОБЕСПЕЧЕНИЕ ДИСЦИПЛИНЫ**

## **Сведения об оснащенности дисциплины специализированным и лабораторным оборудованием и программным обеспечением**

Таблица 3.1

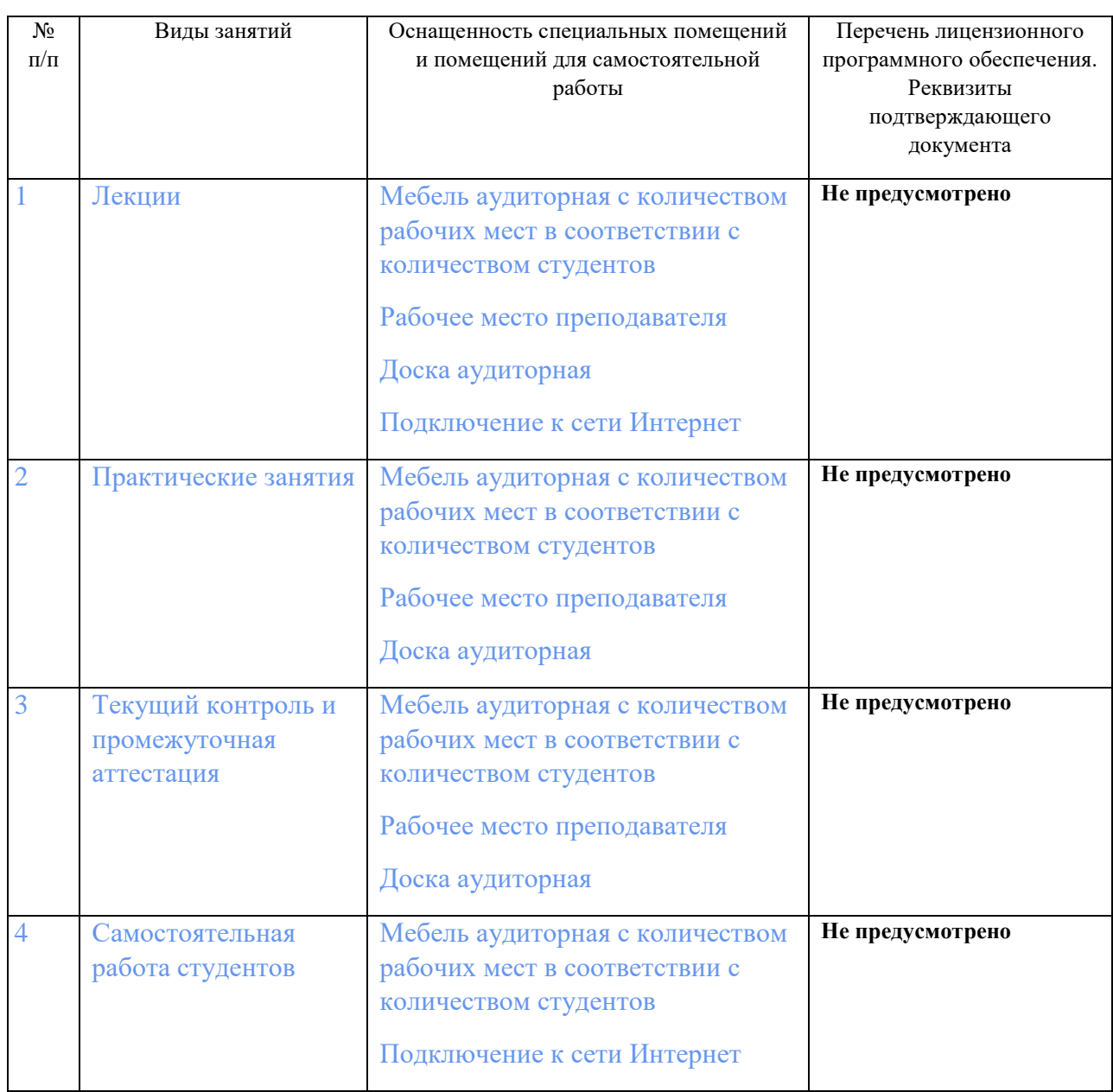

### Приложение

## к рабочей программе дисциплины

# ОЦЕНОЧНЫЕ МАТЕРИАЛЫ ПО ДИСЦИПЛИНЕ

#### Вопросы к зачету по дисциплине

Задание №1. Поиск и загрузка последовательностей из базы данных GenBank, работа с секвенограммами

 $1.$ Работа с секвенограммами. Загрузите программу DNA Baser (пробная версия) http://www.dnabaser.com/download/DNA-Baser-sequence-assembler/index.html. Созлайте новый проект, куда добавьте полученные секвенограммы последовательности, секвенированной в двух направлениях (файлы формата\*.ab1, sense и asense комплементарные цепи). При необходимости воспользуйтесь tutorial http://www.dnabaser.com/help/tutorials/how%20to%20use%20it/index.html. Выполните анализ, проверьте визуально наличие/отсутствие ошибок, особенно выделенные несовпадения нуклеотидов. Убедитесь, что редактор сделал правильный выбор нуклеотида, ориентируясь на более качественно прочитанную цепь ДНК. Сохраните контиг в Fasta (имя файла и последовательности - фамилия + номер секвенограммы). Используя BLAST, установите, какому организму принадлежит последовательность. Посчитайте наименьшее число нуклеотидных замен в полученной последовательности по сравнению с 3 наиболее близкими последовательностями в GenBank (сортировка по гомологии).

 $2<sub>1</sub>$ Откройте последовательность с наибольшим сходством, сохраните в формате Fasta и GenBank. Название = номер доступа + название организма. В отдельном документе написать название и полное таксономическое положение организма, которому принадлежит последовательность, название гена, а также число генов в геноме и количество посвященных его изучению публикаций (эти сведения можно найти в панели Entrez records в базе Taxonomy).

 $3.$ Используя BLAST, найдите последовательности, обладающие наибольшей гомологией с изучаемой последовательностью. В дополнительных параметрах укажите число выводимых последовательностей 250. Отсортируйте последовательности по проценту покрытия (Query coverage). Выберите 10 отличающихся друг от друга последовательностей (не брать последовательности длиннее 5000 н.п.) и сохраните их в формате Fasta и GenBank.

Залание №2. Анализ послеловательностей (пакет UGENE).

 $1<sup>1</sup>$ Скачайте последовательность с номером M37274. Откройте её в UGENE. Просмотрите параметры подбора праймеров и измените их так, чтобы длина амплифицируемого продукта была 400-600 п.н., а оптимальная температура отжига - $(1,6,11,16)$  50°C (±3),  $(2,7,12,17)$  53°C (±3),  $(3,8,13,18)$  56°C (±3),  $(4,9,14,19)$  59°C (±3),  $(5,10,15,20)$  64°C ( $\pm$ 3). Убедитесь, что подобранные праймеры отвечают вашим требованиям. Сохраните 3 первых результата в следующем виде (Та по формуле рассчитайте вручную):

Название организма, название гена

Последовательность Ориентация праймера Ллина Номер пары праймеров праймера Ta (по UGENE) Та (по формуле) Длина ПЦР-продукта

 $\mathbf{1}$ 

+ Картинка с графическими представлением расположения праймеров.

2. Рестрикционный анализ

Скачайте последовательности

1,5,6,11,20) AB091804, AY463164 и AB091798

2,7,12,14,19) AB178340, AB178368 и AB003785

3,8,13,15,18) AB178368, AB178340 AB003785

4,9,10,16,17) AB091798, AB178368 и AY463164

формате fasta. Последовательно проведите виртуальное расщепление  $\overline{B}$ последовательностей рестриктазой Msel. В любом графическом редакторе (или MS Word) сделайте схему разделения полученных фрагментов трех последовательностей путем электрофореза, подпишите длины фрагментов. Не забудьте указать название организма.

Скачайте последовательность HM243142 в формате fasta. Определите, сколько 3. открытых рамок считывания содержит последовательность (можно привести скриншот из UGENE). При поиске укажите 200 как минимальную длину ORF. Проанализируете каждую из них в BLAST protein. Определите, сколько ORF кодируют известные белки. Как меняется число ORF, если вместо стандартного генетического кода использовать

 $1,2,3,4,14,15$ ) бактериальный - 11,

 $5,6,7,8,19,20$ ) дрожжевой - 3

9,10,11,17) беспозвоночных (митохондриальный) - 5

 $12, 13, 16, 18$ ) трематод - 21?

Также приведите скриншот и численное сравнение.

Итог – один документ MS Word с отчетами по трем заданиям (назвать по фамилии 2 (номер задания))!

Залание №3. Аннотирование послеловательностей для отправки в GenBank с использованием Sequin.

Загрузить программу Sequin с сайта ftp://ftp.ncbi.nih.gov/sequin (файл sequin.win.exe). 1. Запустите приложение. Файлы распакуются в ту же папку, где находится загруженный файл. Установка не требуется.

Создать файл Fasta (создать в блокноте с расширением \*.txt, затем изменить на \*.fasta), используя следующую последовательность:

TCGCTGAAGTTGACCGAACTTGATGATTTAGAGGAAGTAAAAGTCGTAACAAGGTT  TGACGAAAGGAGCGAGCGAGCGAGTGTAGGTGTTGTTGTCTGTGGTGAGTAGACGG CGAGCCCCCACCACCATTGGGCTCCGTCCGGCCACCGCAGAGAGGAACAACACAAA CACAACAACCAAAAACCTGGTGCGTTACCCTGTTCTGTGCTCTGTGTGTACTAGCCT TCCGTTGCTGCTGCTGCTGCTGCTGCTGCTGCTGCTGCCGCTGCGTCCATCTCGTCCA GTGTGTGTGTGTGCGTATGTGTGTGTACTACTACTATTGCAAAAGAAACAAGAGAAC AAACAAACCCTAGGCAGGGGATCACTCGGCTCGTGGTATCACACAACCCGTCAGCT **ACTATGCGATGACACTTAGAGCCGGG** 

Обратите внимание, что название файла и путь к нему (!) должны содержать только латинские буквы (иначе файл не будет распознаваться программой).

Откройте sequin.exe, Start new submission. Заполните поля своими данными (автор, контакты, учреждение и т.п.). При выборе типа выберите стандартный диалог и загрузите подготовленный Fasta-файл. С помощью BLAST найдите, кому принадлежит данная выше последовательность. Используйте данные её аннотации для заполнения последующих полей, касающихся организма (организм можете взять любой) и гена (проследите, чтобы в вашем файле присутствовали ВСЕ свойства последовательности). Проверьте получившийся проект и сохраните его.

Задание №4. Выравнивание последовательностей.

Установите программу BioEdit (http://www.mbio.ncsu.edu/bioedit/bioedit.html, версия 7.2.5.).

Откройте в ней файл в формате Genbank, получившегося в ходе выполнения первого 1. задания. Выделите все последовательности, переименуйте их таким образом, чтобы название состояло из следующих элементов: номер доступа в GenBank, название организма, штамм (изолят), место выделения. Сохраните файл как Fasta (\*.fasta). Откройте его с помощью Блокнота и автозаменой удалите ненужные идентификаторы со скобками (strain, isolate, country etc). Сохраните.

 $\overline{2}$ . Загрузите программу MEGA6.0 http://www.megasoftware.net/

Создайте новый проект (alignment project, файл формата \*.mas). Вставьте в него  $3.$ последовательности, обработанные в BioEdit (+ту последовательность, которую вы сами получили в первом задании) и выровняйте с помощью алгоритмов ClustalW или MUSCLE, с использованием стандартных параметров. Просмотрите результат визуально, убедитесь в отсутствии явных ошибок (особенно при наличии делеций/вставок). Сохраните проект и экспортируйте его в формат \*.meg. Пришлите файлы в формате \*.meg и \*.mas (название стандартное - фамилия+номер задания).

Задание 5. Филогенетический анализ, работа с деревьями

Откройте получившийся meg-файл. Постройте филогенетические деревья с  $1<sub>1</sub>$ помощью алгоритмов Neighbor-joining, Maximum likelihood (с полным и попарным удалением делеций – всего 4 дерева) При построении используйте bootstrap (500 реплик). Сохраните в их в emf-формате и вставьте в текстовый документ (не забудьте подписать название используемого алгоритма у каждого дерева). Сохраните документ. Оцените степень конгруэнтности (сходства топологии) деревьев, а также величины бутстрепа.

 $\overline{2}$ . Еще раз постройте дерево алгоритмом Neighbor-joining. Скопируйте описание методики построения, открывающееся при нажатии кнопки Caption (в Tree Explorer) и

вставьте его в текстовый документ. Далее используйте графические опции - выделите филогенетические группы (по своему усмотрению) и окрасьте значки последовательностей, принадлежащих разным группам, разными цветами. Сделайте дерево радиальным. Скройте величины бутстрепа ниже 70. Сохраните в emf и тоже вставьте в документ.

Задание №6. Работа с белковыми БД и трехмерными моделями белков

Найдите в базе данных PDB (http://www.ebi.ac.uk/pdbe/) информацию о следующем 1. белке.

1,2,3) 1HI1 4,5,6) 1MD8 7,8) 3TTX 9,10)2R4G 11,12,13) 1TAQ

Внимательно изучите все вкладки и заполните таблицу (на русском языке!!!):

Запись

Названия белка

Организм

Таксономический идентификатор

Локализания в клетке

Участие в биологических процессах

UniProt номер

Молекулярные функции

Количество изоформ (если есть)

Лиганды (если есть)

Ссылка на самую свежую публикацию о белке

Accession Number гена (по EMBL или GenBank)

При отсутствии некоторых свойств в БД PDBe, зайдите на сайт БД UniProt (http://www.uniprot.org) и найдите данный белок с помощью идентификатора. Найдите недостающие данные и дополните таблицу.

2. (результат в том же документе Word) Из БД PDBe скачайте 3D структуру белка 1MD8 (ввести в строке поиска, затем download files  $-$  pdb file (text)).

 $1.$ Просмотрите информацию об этом белке. Запишите его название, организм, которому он принадлежит, UniProt ID.

 $\overline{2}$ . Найдите первичную последовательность белка. Здесь вы можете графически увидеть несоответствие между нумераций аминокислотных остатков в файле структуры pdb и файле UniProt, а также расположение доменов (указаны под Regions  $\Box$  Pfam).

 $\overline{3}$ . Запишите позиции аминокислот, входящих в каждый домен (например, 5-150 аминокислотных остатков - CoA-transferase family III). Название домена возьмите из базы данных Pfam (Protein Families database, http://pfam.sanger.ac.uk/), куда попадете при щелчке на выбранный домен.

 $\overline{4}$ . Скачайте программу RasMol (http://www.rasmol.org/, скачать latest Windows installer) и установите на компьютер.

6. Откройте RasMol. Появятся 2 окна – одно для 3D структуры (с меню), другое - с командной строкой. Работа ведется параллельно в двух окнах. С помощью команд Файл открыть откройте 3D структуру белка (1MD8).

7. Попробуйте различные типы визуализации (Вид) и окраски (Цвет) модели. Сохраните модель, окрашенную по структуре и визуализированную по типу 1,2,3) скелет 4,5,6) Ван-дер-Ваальсов радиус 7,8) ленты 9,10) нити 11,12,13) «картон». Вставьте рисунок в тот же документ Word.

8. Окрасьте молекулу в черно-белый цвет. Определите число дисульфидных мостиков, покажите расположение молекул воды (используйте команду select water, визуализируйте «Ван-дер-Ваальсов радиус» и окрасьте любым цветом по желанию (color цвет)). Картинку сохраните.

9. Помните, что сейчас выделены только молекулы воды. Выделите всю молекулу белка. Теперь ваша задача – окрасить белок в соответствии с его доменной структурой (домены разными цветами). Для этого используйте данные о расположении доменов, полученные ранее, а также команды RasMol для командной строки. Помните, что все операции идут только с выделенным массивом атомов.

Select 1-100 (выделяет с 1 по 100 аминокислоту).

Color green (окрашивает выбранный участок в зеленый).

Сохраните итоговое изображение доменной структуры белка, вставьте в файл.

Лучше, если вы сами подберете (подробнее в Help) для себя удобный набор команд, которыми вы будете работать.

Примеры select all color structure select hetero select water select hetero and not water select cystine color green

ssbond (программа указывает число SS-мостков в молекуле и выделяет их пунктиром)

Более подробно – в help и на сайте http://www.colorado.edu/chemistry/bioinfo/CommandLineIntroduction.htm

Задание №7. Моделирование структуры белка

1. Зайти на сайт GenBank (http://www.ncbi.nlm.nih.gov/nucleotide/), в строке поиска ввести номер искомой нуклеотидной последовательности гена:  $(1,2,3)$  GU121967  $(4,5,6)$ AF091013 (7,8) GU121965 (9,10) AF091019 (11,12,13) GU121967.

2. В аннотации к последовательности найти строку FEATURES, protein id. Номер содержит ссылку на транслированную аминокислотную последовательность соответствующего белка. Необходимо ее сохранить в FASTA.

 $3.$ Копировать аминокислотную последовательность из скачанного файла, зайти на сайт Swiss-Model (http://swissmodel.expasy.org/interactive). Вставить последовательность в поле, также ввести свой e-mail (необязательно) и описание работы (по желанию). Нажать Build Model. Скачать модель, построенную по наиболее сходной последовательности (максимальное значение Sequence Identity).

 $\overline{4}$ . Полученный файл открыть в RasMol, визуализировать «Ленты» и окрасить по структуре. Рисунок сохранить.

5. Выделить сайты гликозилирования (визуализировать молекулу «Каркас», а сайты -«Ван-дер-Ваальсов радиус»). Информацию об их расположении можно получить из аннотации полипротеина, включающего в себя исследуемый белок (UniProt P14336). Обратите внимание на несовпаление номеров позиций, т.к. в UniProt лается аннотация всего полипротеина, а не отдельного белка. Определите (и запишите!) номера позиций сайта гликозилирования относительно начала белка Е. Рисунок сохраните, вставьте оба рисунка в документ Word, укажите номер последовательности, название и функции белка, организм.

## Задание №8. Работа с научной литературой

Зайдите на PubMed Central http://www.ncbi.nlm.nih.gov/pmc/ и введите ключевые  $1<sub>1</sub>$ слова для поиска статей по вашей тематике (например, название организма, гена, физиологического процесса и т.п.). Ввелите ограничения – ишите статьи, вышелшие за последние 5 лет. Скачайте 5 статей и сохраните их в отдельной папке.

Создайте в EndNote (http://www.endnote.com, пробная версия) базу, содержащую эти 2. 5 статей. Создайте следующий стиль для цитирования журнальных статей:

Фамилия и инициалы автора статьи (жирный курсив). <Если авторов >3, то указывается только первый + et al.> Название работы (без кавычек) // Название периодического издания (без кавычек). V. Том. № Номер выпуска. Год издания. р. Номера страниц (полностью).

## Например:

Tautz D. et al. Complete sequences of the rRNA genes of Drosophila melanogaster // Mol Biol Evol. № 4. 1988. p. 366-376.

 $\overline{3}$ . Оформите текстовый документ с произвольным текстом, но содержащий ссылки на эти статьи, вставленный с помощью EndNote и созданного вами стиля.

Примечание: видео-учебник по программе http://endnote.com/training

# **РАБОЧАЯ ПРОГРАММА ДИСЦИПЛИНЫ**

## *Клиническая анатомия*

## Рабочая программа дисциплины составлена авторами:

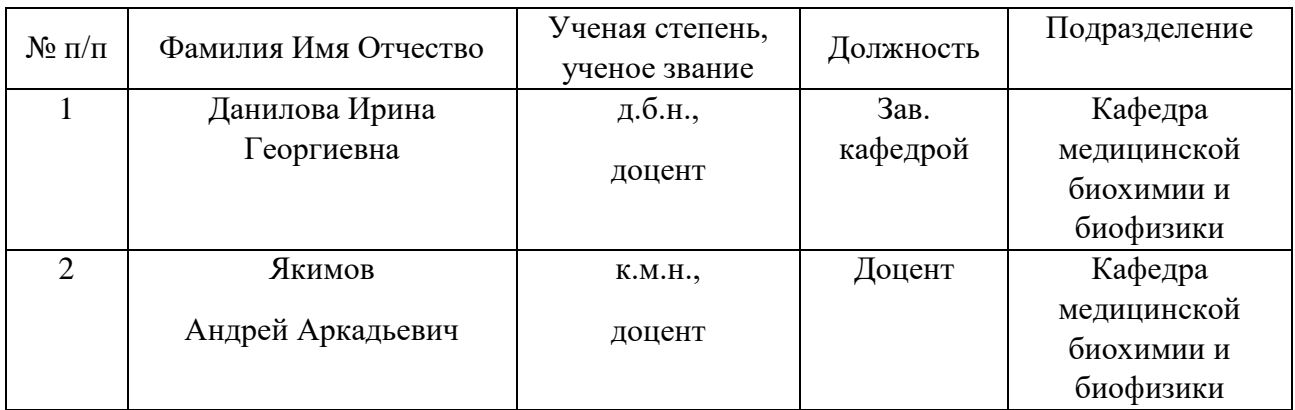

## **Рекомендовано учебно-методическим советом института**

## **1. СОДЕРЖАНИЕ И ОСОБЕННОСТИ РЕАЛИЗАЦИИ ДИСЦИПЛИНЫ**

Авторы: Данилова Ирина Георгиевна, д.б.н., доцент, зав. кафедрой медицинской биохимии и биофизики;

Якимов Андрей Аркадьевич, к.м.н., доцент, доцент кафедры медицинской биохимии и биофизики

1.1. Технологии реализации, используемые при изучении дисциплины модуля

Традиционная (репродуктивная) технология

## **1.2. Содержание дисциплины**

Таблица 1.1

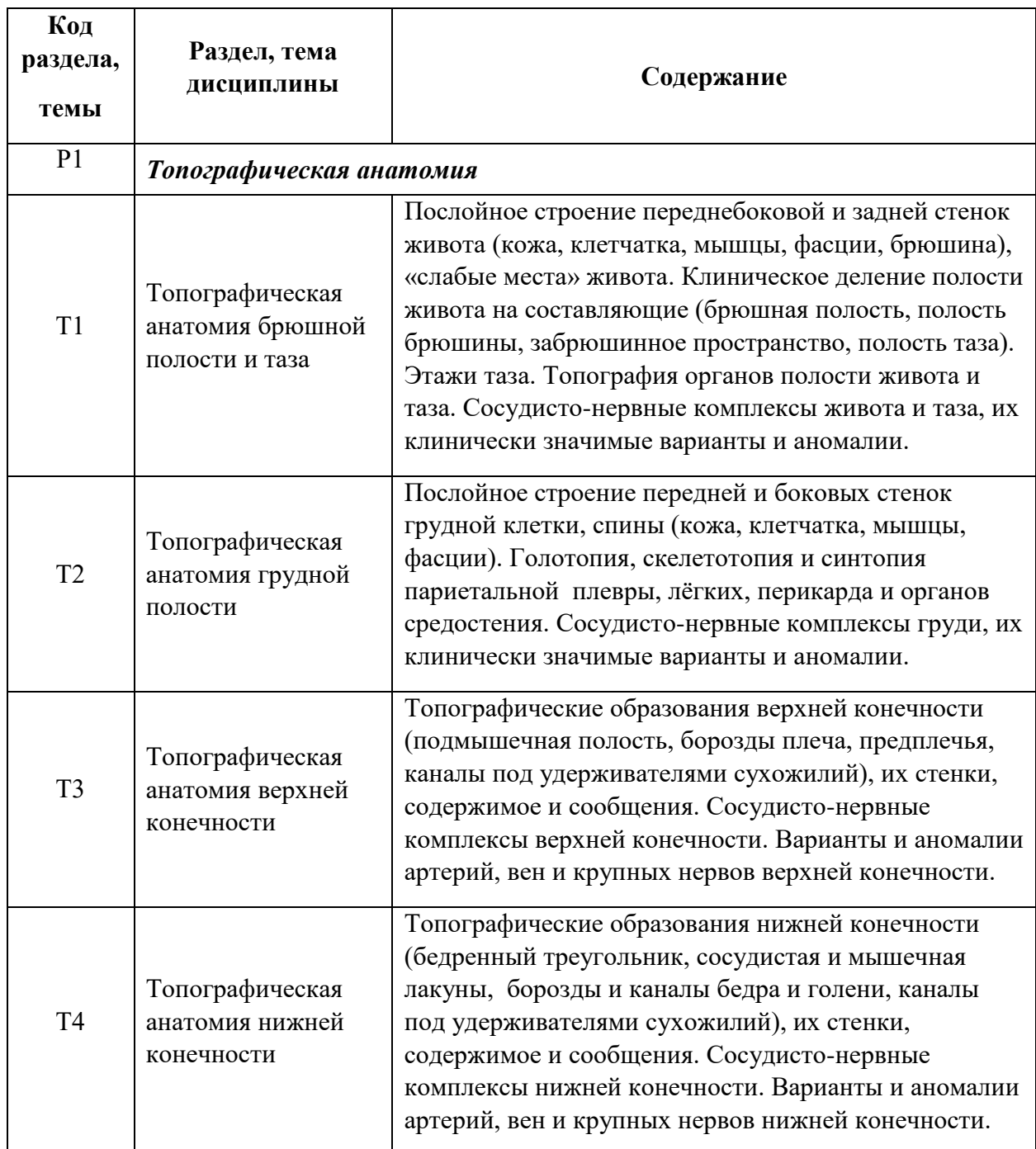

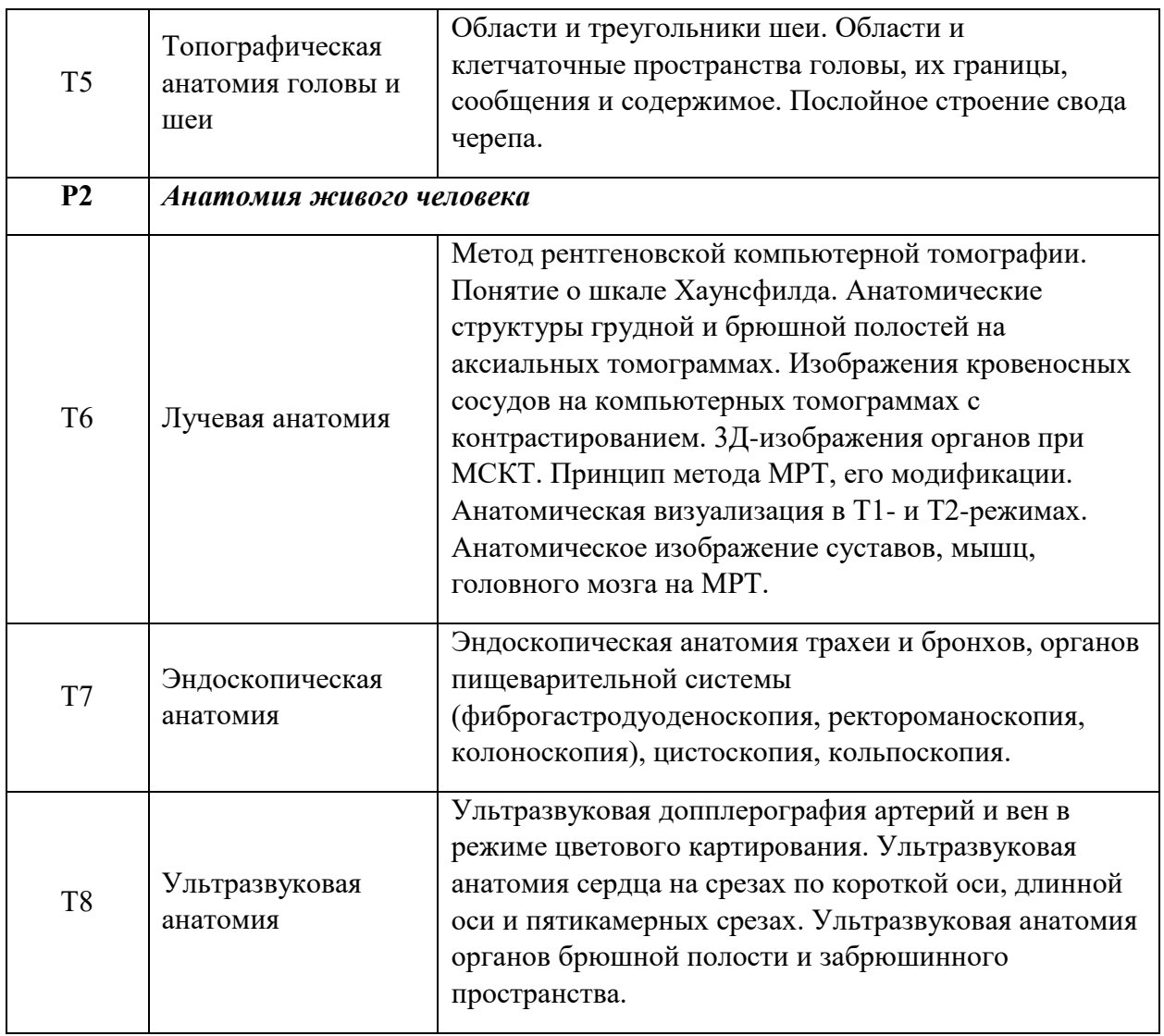

1.3.Программа дисциплины реализуется на государственном языке Российской Федерации.

## **2. УЧЕБНО-МЕТОДИЧЕСКОЕ И ИНФОРМАЦИОННОЕ ОБЕСПЕЧЕНИЕ ДИСЦИПЛИНЫ**

#### **Электронные ресурсы (издания)**

- 1. Анатомия позвоночного столба и грудной клетки : учебное пособие / Федеральное государственное бюджетное образовательное учреждение высшего профессионального образования Ставропольский государственный аграрный университет ; сост. В.М. Шпыгова. - Ставрополь : Агрус, 2013. - 44 с. : ил. - Библиогр. в кн. ; То же [Электронный ресурс]. - URL:<http://biblioclub.ru/index.php?page=book&id=277443>
- 2. Методические рекомендации к практическим занятиям по возрастной анатомии, физиологии и гигиене детей и подростков : учебно-методическое пособие / Негосударственное образовательное учреждение высшего профессионального образования «Институт специальной педагогики и психологии» ; авт.-сост. В.Я. Егоров. - Санкт-Петербург. : НОУ «Институт специальной педагогики и психологии», 2014. - Ч. 1. - 120 с. : табл. - Библиогр. в кн.. - ISBN 978-5-8179-0177-1 ; То же [Электронный ресурс]. - URL:<http://biblioclub.ru/index.php?page=book&id=438770>
- 3. Петренко, В.М. Функциональная анатомия лимфатической cистемы : учебное пособие / В.М. Петренко. - Москва ; Берлин : Директ-Медиа, 2014. - 116 с. : ил. - Библиогр. в кн. - ISBN 978-5-4475-1451-8 ; То же [Электронный ресурс]. - URL: <http://biblioclub.ru/index.php?page=book&id=255957>
- 4. Дыхан, Л.Б. Введение в анатомию центральной нервной системы : учебное пособие / Л.Б. Дыхан ; Министерство образования и науки Российской Федерации, Южный федеральный университет, Инженерно-технологическая академия. - Ростов на Дону : Издательство Южного федерального университета, 2016. - 115 с. : ил., табл. - Библиогр.: с. 103-104. - ISBN 978-5-9275-1973-6 ; То же [Электронный ресурс]. - URL: <http://biblioclub.ru/index.php?page=book&id=461883>

#### **Печатные издания**

не предусмотрены

#### **Профессиональные базы данных, информационно-справочные системы**

не предусмотрены

### **Материалы для лиц с ОВЗ**

Весь контент ЭБС представлен в виде файлов специального формата для воспроизведения синтезатором речи, а также в тестовом виде, пригодном для прочтения с использованием экранной лупы и настройкой контрастности.

## **Базы данных, информационно-справочные и поисковые системы**

не предусмотрены

## **3. МАТЕРИАЛЬНО-ТЕХНИЧЕСКОЕ ОБЕСПЕЧЕНИЕ ДИСЦИПЛИНЫ**

## **Сведения об оснащенности дисциплины специализированным и лабораторным оборудованием и программным обеспечением**

Таблица 3.1

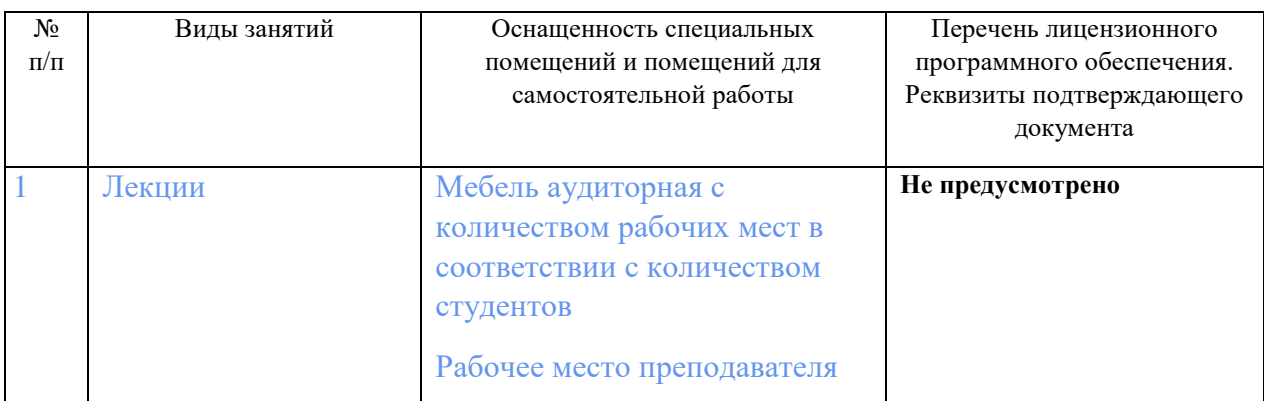

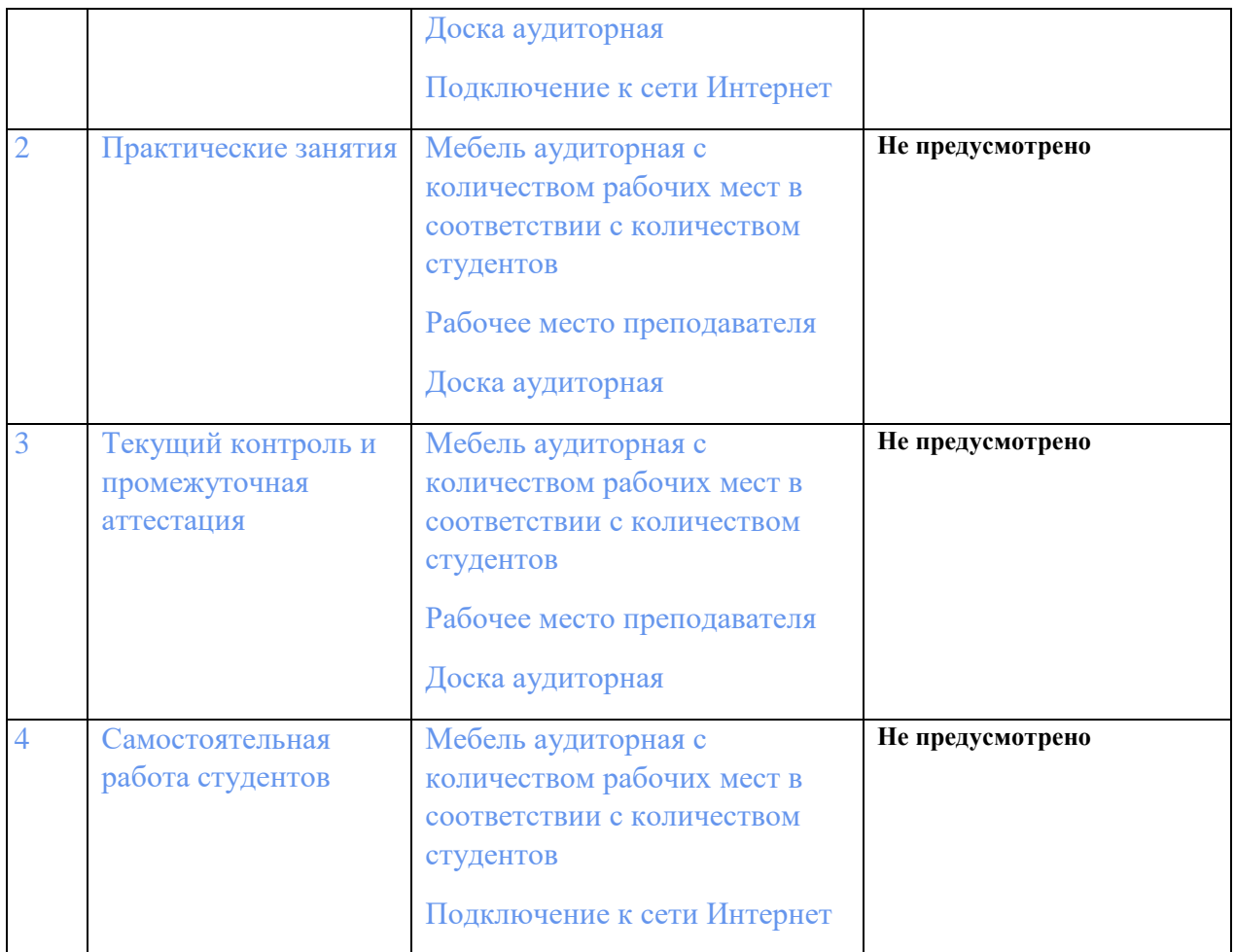

# **ОЦЕНОЧНЫЕ МАТЕРИАЛЫ ПО ДИСЦИПЛИНЕ**

## **Пример вопросов к экзамену по дисциплине**

- 1. Топографическая анатомия переднебоковой стенки живота.
- 2. Анатомические варианты и аномалии вен конечностей, их клиническое значение.
- 3. Эндоскопическая анатомия трахеобронхиального дерева.
- 1. Области и треугольники шеи.
- 2. Варианты и аномалии почек.
- 3. Типовая и вариантная анатомия сосудистой системы по данным МСКТ.